# HP 30S

#### Calculadora Científica

### Operação Básica

Ligar e Desligar <sup>(ON)</sup> liga a calculadora; [2nd] [OFF] desliga a calculadora.

A calculadora é automaticamente desligada após 9 minutos sem uso. Pressione <sub>(ON)</sub> para reativá-la. O visor, a memória e as configurações são mantidos.

Linha de Entrada Você pode inserir até 80 caracteres. A sua entrada move-se para a esquerda e o indicador  $\leftarrow$  é exibido se forem inseridos 11 ou mais caracteres.

Por default, a calculadora está em **modo sobrescrever**. No modo sobrescrever, o cursor é o caractere de sublinhado (\_) e qualquer dígito inserido aparecerá na posição do cursor. Se houver um dígito sob o cursor, ele será substituído pela sua nova entrada.

Também é possível colocar a calculadora em modo de inserção. No modo de inserção, o cursor é exibido como ◀e qualquer dígito que você insira será colocado à esquerda do cursor. Para ativar o modo de inserção, coloque o cursor onde quiser inserir um caractere e pressione  $[2nd]$ [INS]. Para desativar o modo de inserção, pressione uma tecla de seta ou [2nd] [INS] novamente.

Pressione  $\blacktriangleright$  ou  $\blacktriangleleft$  para mover o cursor em uma entrada. Para ir diretamente para o primeiro caractere, pressione  $\boxed{2nd} \blacktriangleleft$ . Para ir diretamente para o último caractere, pressione [2nd] > Para excluir um dígito, pressione DEL) (ou, no modo sobrescrever, basta digitar sobre um dígito).

Números negativos Para inserir um número negativo, pressione  $\left(\frac{+}{2}\right)$  antes de inserir os dígitos.

**Linha de resultado** O resultado de um cálculo é exibido na linha de resultado (a base do visor). Até 10 dígitos podem ser exibidos, assim como o sinal de negativo, ponto decimal, o indicador ×10 e um expoente positivo ou negativo. A precisão do cálculo é de até 24 casas decimais

**Indicadores** Fles são exibidos para indicar determinadas seleções, estados ou configurações (veja a tabela abaixo).

**Visor** O visor inclui a linha de entrada, a linha de resultado e os indicadores.

**Contraste** Para alterar o contraste do visor, pressione (MODE) e depois  $\blacktriangle$  ou  $\nabla$  quantas vezes forem necessárias. Pressione CL para fechar o menu Modos.

## Ordem das Operações

- 1<sup>a.</sup> Expressões dentro de parênteses
- 2<sup>a.</sup> Conversão de notação de coordenadas.
- 3<sup>a.</sup> Funções inseridas antes do argumento (como LN, cos).
- 4<sup>a.</sup> Funções inseridas após seu argumento (como x<sup>2</sup>).
- 5<sup>a.</sup> Raiz ( $\sqrt[x]{\ }$ ) e exponencial (^).
- 6<sup>a.</sup> Frações.
- $7<sup>a</sup>$ . π, números aleatórios e constantes físicas.

 $8^{a.} +/-$ 

- 9a. Multiplicação implícita precedendo funções inseridas antes do seu argumento.
- 10<sup>a.</sup> Combinações (nCr) e permutações (nPr).
- 11<sup>a.</sup> Multiplicação, outra multiplicação implícita e divisão.
- 12<sup>a.</sup> Adição e subtração.
- 13<sup>a.</sup> Todas as outras conversões.

expressões constantes, dados estatísticos e Ans.

### Notação

**Casas Decimais** Pressione  $[2nd]$  [FIX] para exibir o menu Decimal Places (Casas Decimais). Pressione ► até o número de casas decimais desejado estar sublinhado e pressione \. (A definição default é **F**: notação de ponto flutuante.)

Para arredondar um número para o número de casas decimais que você determinou, pressione [2nd] [RND], insira o número (ou a expressão que resulta em um número) e pressione <a>[</a>RNER]

**Visor de número** Pressione  $[2nd]$  [SCI/ENG] para exibir o menu Number Display (Visor de Número). Os itens neste menu são FLO (para ponto flutuante), SCI (para científico) e ENG (para engenharia). Pressione e até o tipo de visor desejado ser sublinhado e pressione [NTER].

Você também pode inserir um número no formato mantissa e expoente (ou seja, como um número e uma potência de 10). Insira o número, pressione  $\boxed{F}$ , insira a potência de 10 e pressione  $\boxed{\text{FWER}}$ 

# Definições de Angulo

Alterando a definição default As unidades do ângulo podem ser graus, radianos ou grados. A definição default inicial é graus. Para alterar para outra definição, pressione  $\overline{DRG}$ , selecione a unidade desejada e pressione [NTER]. A definição do ângulo torna-se o novo default e permanece até você alterá-la novamente

Pressione  $\triangle$  ou  $\nabla$  para se mover pelas entradas. Você pode reutilizar ou editar uma entrada anterior quando ela estiver na linha de entrada.

Última resposta A última resposta é armazenada automaticamente na memória. Ela será mantida mesmo que você desligue a calculadora.

Para recuperar a última resposta, pressione **[2nd]** [ANS]. *Ans* aparece na linha de entrada. Pressione **ENTER** para ver o valor da ˙ltima resposta.

Você também pode usar a última resposta em um outro cálculo pressionando primeiro uma tecla de operador ( $(+)$ ,  $(-)$ , etc). *Ans* é exibido na linha de entrada seguido pelo operador. Em seguida, complete a entrada como faria normalmente.

**Soluções lineares** Os resultados de solucionar um conjunto de equações lineares são armazenados nas variáveis X e Y. Soluções quadráticas Os resultados de solucionar uma

equação quadrática são armazenados nas variáveis  $X_1 \text{ e } X_2$  ou  $Y_1$ e **Y2**.

#### Memória do Usuário

#### Variáveis de memória Existem cinco variáveis de

memória: A, B, C, D e EQN. Você pode armazenar números reais nas variáveis A-D e uma expressão em EQN.

TambÈm È possÌvel armazenar n˙meros reais em **X**, **Y**, **X1, X2, Y<sup>1</sup>** e Y<sub>2</sub>; no entanto, os valores destas varíaveis são substituídos por uma equação linear e soluções quadráticas.

Para armazenar um número ou expressão em uma variável, insirao, pressione <sup>(STO)</sup>, selecione a variável do menu Variables  $(Variáveis)$  e pressione  $[ENTER]$ 

Expressão constante [K] Uma expressão constante é qualquer combinação de operadores, funções, variáveis e números que pode ser adicionada ao final de uma entrada e calculada. Uma expressão constante é útil se você quiser aplicar a mesma

operação várias vezes para diferentes entradas. Para definir (ou modificar) a expressão constante, pressione [2nd] [K], insira os operadores, as funções e os números necessários e pressione  $\overline{\text{EMER}}$ .

Para utilizar a expressão constante, o indicador **K** precisa ser exibido. (Se ele não estiver sendo exibido, pressione [2nd] [K].) Pressionar **[NTER]** anexará a expressão constante à sua entrada e calculará o resultado. Por exemplo, se a sua expressão constante for "+ sin(30)", inserir 2 e pressionar **ENTER** resulta em 2,5, ou seja, 2  $+$  sin(30).

Para retornar à operação normal, pressione [2nd] [K] novamente. A expressão constante será mantida para uso posterior

**Memória atual** Pressione M+ para adicionar um resultado à memória atual. Pressione  $[M-]$  para subtrair o valor na linha de resultado da memória atual. Para chamar o valor na memória atual, pressione MRC. Para limpar a memória atual, pressione MRC duas vezes

### Recuperando e Reutilizando Variáveis

Você pode recuperar ou reutilizar as variáveis **A**, **B**, **C**, **D**, **EQN**, **X**, **Y**,  $X_1$ ,  $X_2$ ,  $Y_1$  e  $Y_2$  ou os valores nestas variáveis

- Para recuperar o valor de uma variável, pressione [2nd] [RCL]e  $\blacktriangleright$  até a variável ser sublinhada.
- Para recuperar a variável, pressione  $[VRCL]$  e  $\blacktriangleright$  até a variável ser sublinhada.

Para copiar a variável ou o valor da linha de entrada, pressione  $\overline{\text{ENTER}}$  .

## Expressões

Você pode criar uma expressão usando as variáveis **A**, **B**, **C**, **D**, **X**,  $X_1$ ,  $X_2$ , Y, Y<sub>1</sub> e Y<sub>2</sub> – por exemplo,  $3A^2 + 4B$  – e armazená-la na variável **EQN**.

Você armazena uma expressão da mesma forma que armazena um valor, mas sempre na variável chamada EQN.

Para calcular uma expressão armazenada, pressione (VRCL)  $\overline{[BMB]}$ . Você será solicitado a especificar um valor para cada variável na expressão. Insira um valor e pressione [NTER]. A expressão é calculada e a resposta é exibida na linha de resultado.

### Desativando Dados e Definições U Desativa a linha de entrada. Desativa uma mensagem de erro. **Limpa o menu**

- 1. Insira o valor.
- 2. Pressione  $[2nd]$  [DMS].
- 3. Selecione a unidade desejada. 4. Pressione [ENTER]

As unidades selecionadas são graus(°), minutos ('), segundos ("), radianos (r), grados (g) e graus-minutos-segundos (DMS).

## **Conversões de Ângulo**

- 1. Altere a definição de ângulo default para a desejada.<br>2. Insira o valor da unidade a converter. Insira o valor da unidade a converter
- 3. Pressione [2nd] [DMS].
- 4. Escolha de que unidades você está convertendo.
- 5. Pressione [ENTER] duas vezes.

Pressione MODE | para exibir o menu Statistics (Estatística). As opções do menu são 1-VAR (para analisar dados em um único conjunto de dados), **2-VAR** (para analisar dados em pares de dois conjuntos de dados) e **CLR-DATA** (para desativar todos os conjuntos de dados).

Para inserir dados para análise estatística:

Os dados são mantidos até você substituí-los ou desativá-los. Você desativa os dados selecionando CLR-DATA do menu Statistics.

- 1. Pressione  $[MODE]$   $(2)$ .
- 2. Insira a primeira equação (pressionando  $[2nd]$   $[\mathbb{X}]$   $[e]$   $[2nd]$   $[\mathbb{Y}]$ para inserir *x* e *y* respectivamente).

A equação pode ser inserida como ax+by=c ou y=mx+b.

- 3. Pressione  $\boxed{2nd}$  [,] para separar as duas equações
- 4. Insira a segunda equação (como ax+by=c ou y=mx+b).
- 5. Pressione [BVTB]

O menu Solutions (Soluções) é exibido com o valor *x* mostrado na <br>linha do resultado. Pressione ▶ para ver o valor *y* correspondente.

Essas soluções são armazenadas nas variáveis X e Y. Você pode usar essas variáveis em outros cálculos. Também é possível selecionar uma equação anterior para reutilizar ou editar. Pressione **CL** ▲ até esta equação estar na linha de entrada.

### Solucionador de Equação Quadrática

Para solucionar uma equação quadrática com soluções reais: 1. Pressione  $[MOE]$   $(3)$ .

- 
- 2. Insira a equação. Expresse-a na fórmula ax<sup>2</sup>+bx+c=0. Você pode solucionar uma equação quadrática em *x* ou em *y*. Se tiver inserido uma equação em *x*, pressione [200] [ **X** ] para<br>inserir *x*; caso contrário, pressione [200] [ **Y** ] para inserir *y*. Nos<br>dois casos, pressione [*x*<sup>2</sup>] para inserir o expoente de segunda ordem.
- 3. Pressione [BNTER]

O menu Solutions aparece com a primeira raiz (**X1** ou **Y1**) exibida na linha do resultado. Pressione **>** para ver a segunda raiz ( $X_2$  ou **Y**<sub>2</sub>). Estas raizes são armazenadas nas variáveis  $X_1$  e  $X_2$ , ou  $Y_1$  e Y<sub>2</sub>. Você pode utilizar estas variáveis em outros cálculos. Você também pode selecionar uma equação prévia para reutilizar ou editar. Pressione  $\boxed{\alpha}$   $\blacktriangle$  até esta equação estar na linha de

Você pode utilizar um número de constantes físicas comuns nos seus cálculos. Para inserir uma constante na posição do cursor: 1. Pressione  $\overline{conv}$  para exibir o menu Physical Constants

2. Pressione  $\triangleright$  até a constante desejada estar sublinhada (veja a

c velocidade da luz  $299792458$ m.s<sup> $-$ 2</sup> g aceleração da gravidade  $9,80665 \text{ m.s}^{-2}$ G constante gravitacional  $6,673 \times 10^{-11} \text{m}^3 \text{kg}^{-1} \text{s}^{-2}$  $V_m$  volume molar de gás ideal  $22,413996 \times 10^{-3}$ m<sup>3</sup> mol<sup>-1</sup>  $N_A$  número de Avogadro 6,02214199 × 10<sup>23</sup> mol<sup>-1</sup> e carga elementar  $1,602176462 \times 10^{-19}$  C  $m_e$  massa de eléctron 9,10938188 × 10<sup>-31</sup> kg  $m_p$  massa de próton 1,67262158 × 10<sup>-27</sup>kg m<sub>n</sub> massa de nêutron  $1,67492716 \times 10^{-27}$ kg R constante de gás molar  $8,314472$  J.mol<sup>-1</sup>K<sup>-1</sup> constante de Plank  $6,62606876 \times 10^{-34}$  J.s constante de Boltzmann  $1,3806503 \times 10^{-23}$ J.K<sup>-1</sup>

tabela abaixo). 3. Pressione **ENTER** 

2. Pressione  $\cos$ 

**Troca de baterias** Pressione para baixo a tampa do compartimento de bateria e empurre-a para fora. Substitua a baterias das duas células por novas baterias. Use baterias de óxido metálico LR44. (Baterias equivalentes são G13 e 357.) Não use *baterias recarregáveis.* 

Se você não conseguir ligar a calculadora, pressione  $(M+)$ ( $(M+)$ ) simultaneamente. Se a calculadora, mesmo assim, não

Se os problemas persistirem depois que as baterias forem substituídas, a calculadora precisa ser consertada. Para obter informações sobre conserto, consulte a garantia incluída deste produto

Para remover uma face, pressione a parte visível através da abertura na extremidade inferior da calculadora.

## Isenção de Responsabilidade

Este manual e todos os exemplos aqui contidos são fornecidos no estado e estão sujeitos a modificações sem notificação. Dentro dos limites permitidos pela legislação em vigor, a Hewlett-Packard Company não oferece nenhuma garantia expressa ou implícita de nen-<br>hum tipo com relação a este guia e especificamente não oferece nenhuma garantia implícita ou de condições de comercialização ou adequação a um determinado objetivo, e a Hewlett-Packard Company não poderá ser responsabilizada por erros, sejam eles acidentais ou consequentes, em decorrência do fornecimento desempenho ou uso deste manual e dos seus exemplos.

Para localizar os atributos polares (*r* or θ) de um sistema retangular (*x*, *y*) ou vice-versa, pressione <sup>[2nd]</sup> [R<►P ] e selecione uma opção. VocÍ pode localizar *r* ou θ especificando *x* e *y,* ou *x* ou *y* especificando *r* e θ.

### **Trigonometria**

A HP 30S oferece funções trigonométricas padrão - (sin), Cos),  $[\text{tan}$  funções trigonométricas inversas  $[\text{sin}^{-1}]$ ,  $[2nd]$ [COS<sup>-1</sup>],  $[2nd]$ [TAN<sup>-1</sup>]  $-$  e funções hiperbólicas  $-$ <sup>2nd</sup>][HYP], além de  $\overline{(sin)}$ ,  $\overline{(cos)}$ ,  $\tan$ ,  $\overline{(2nd)}[SIN^{-1}]$ ,  $\overline{(2nd)}[COS^{-1}]$  e  $\overline{(2nd)}[TAN^{-1}]$ .

#### Frações

- Para inserir uma fração, insira o numerador, pressione  $\left(\frac{a}{c}\right)$  e, em seguida, insira o denominador.
- Para inserir uma fração combinada, insira a parte inteira, pressione  $(a_{\mathcal{K}}^b)$ , insira o numerador, pressione  $(a_{\mathcal{K}}^b)$  e, depois, insira o
- denominador. Para converter entre um resultado decimal em fracional ou vice-
- versa, pressione  $[2nd]$  [F< $\neg$ D] e [ENTER]. ■ Para converter uma fração combinada em uma fração imprópria
- ou vice-versa, pressione  $[2nd]$   $[a_{\alpha}^{b} \rightarrow \frac{d}{\alpha}]$  e  $[NTR]$ .

SYN Erro de sintaxe. ARG Argumento inapropriado.

NO SOLUTION Não há solução NO REAL SOL Não há solução real.

one o numero do modo. Voce tan

▶ ou < até o modo desejado estar sublinhado e depois  $presionar  $(\overline{BMB})$$ 

- 1. Do menu Statistics, escolha 1-VAR ou 2-VAR.
- 2. Pressione DATA
- 3. Insira um valor *x e* pressione ▼<br>4. Insira a freqüência do valor *x* (no
- Insira a freqüência do valor x (no modo 1-VAR) ou o valor y
- correspondente (no modo 2-VAR) e pressione  $\overline{\mathbf{v}}$
- 5. Para inserir mais dados, repita a etapa 3.

Número de peça F1900-90030 Portuguese/Português Printed in China Revision 1.1 © Copyright 1999-2000 Hewlett-Packard Development Company, L.P.

#### **Para analisar os dados** inseridos:

- 1. Pressione **WATWAR**. Um intervalo de variáveis estatísticas (veja tabela abaixo) é exibido no menu Statistical Results (Resultados Estatísticos). A primeira variável (n) é sublinhada e o seu valor está na linha de resultado.
- 2. Pressione > para se mover pelo menu Statistical Results (ignorando quaisquer mensagens de erro que venham a aparecer). O valor de cada variável é exibido na linha de resultado.
- 3. Para utilizar um valor em um cálculo, pressione **ENTER** quando o valor for exibido. O valor é copiado na linha de entrada.
- 4. No modo **2-VAR**, para estimar um valor para *x* (ou *y*) dado um valor de  $\gamma$  (ou x), selecione a variável x' (ou y'), pressione  $\overline{[NTR]}$ insira o valor dado e pressione <a>[NTER]</a> novamente.

#### **Para exibir ou alterar dados:**

1. Pressione [DATA]

- Pressione  $\overline{\mathbf{v}}$  para se mover pelos dados que você inseriu.
- 3. Para alterar uma entrada, exiba-a e insira os novos dados. Os novos dados que você insere substituem a entrada antiga. Pressione  $\nabla$  ou  $[NTE]$  para salvar as alterações.

Para sair da aplicação estatística, pressione MODE e escolha outra opção

entrada.

(Constantes Físicas).

**Constantes Físicas** 

Fonte: National Institute of Standards and Technology, http://physics.nist.gov

1. Insira o valor da medida que você deseja converter.

3. Pressione  $\overline{\mathbf{v}}$  para se mover pelo menu de unidades apropriadas. (Existem menus que cobrem distâncias, área massa, volume, capacidade, temperatura, energia e pressão.) 4. Pressione  $\triangleright$  até as unidades das quais você está convertendo

5. Pressione  $\triangleright$  até as unidades para as quais você está

DOM Entrada está fora dos limites permitidos. OVERFLOW Resultado está fora dos limites do visor da

STAT Tecla Statistics (estatítica) pressionada, mas não em modo estatístico.

SAVE Não foi possível armazenar variável ou EQN no

EQU LENGTH Entrada somada à expressão constante é maior do

FREQ DOMAIN Freqüência não é 0 ou um inteiro positivo.

serem sublinhas e pressione [NTER]

Conversão de Unidade

convertendo serem sublinhadas.

DIVIDE BY 0 Tentativa de dividir por zero.

ligar, troque as baterias.

execute o autoteste.

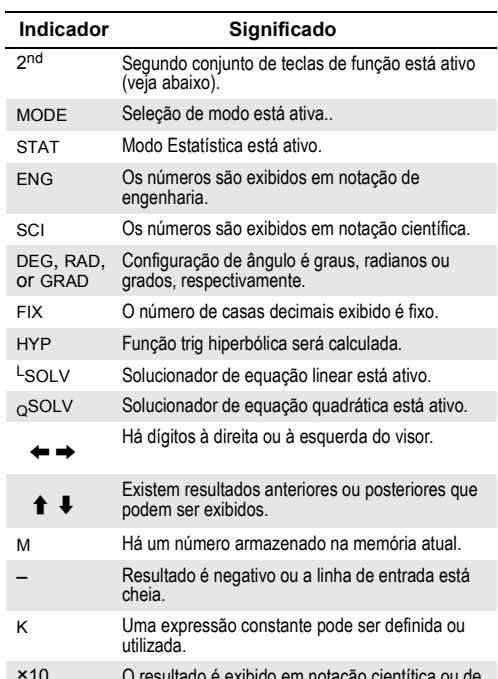

 $×10$  O resultado é exibido em notação cientítica ou de engenharia. O expoente é exibido acima do indicador. **'**Separador de milhagem (para números >= 1000).

**Ordem de entrada** Você insere números e operadores na mesma ordem em que os escreve na aritmética tradicional

Segundas funções As funções representadas pelos rótulos na face são selecionadas pressionando-se primeiro  $(2nd)$  e depois a tecla abaixo do rótulo. Por exemplo, para selecionar a função %, pressione  $\boxed{2nd}$  (Neste guia, os rótulos são colocados entre colchetes. Por exemplo, uma instrução para selecionar a função %  $\acute{\text{e}}$  indicada por  $[2nd]$   $[\%]$ .)

**Menus** Muitas funções e configurações estão disponíveis nos menus. Um menu é uma lista de opções exibidas na linha de entrada. Por exemplo, pressionar  $[2nd]$  [SCI/ENG] exibe o menu para escolher o visor de números.

Para escolher um item de menu, pressione  $\blacktriangleright$  ou  $\blacktriangleleft$  até ele ser sublinhado e pressione [ENTER]

Para cancelar um menu sem escolher um item, pressione  $\boxed{c}$ .

**Modos** Existem quatro modos (ou ambientes de operação):

- 0. Padrão (o modo default, utilizado para cálculos comuns)
- 1. Estatística (STAT) ■ 2. Solucionador de equação linear (L SOLV)
- $\Box$  3. Solucionador de equação quadrática (Q SOLV).

Pressione MODE para exibir o menu Modos. Para selecionar um

### Memória do Sistema

**Entrada anterior** A HP 30S mantém um registro de todas as suas entradas (até um máximo de 320 caracteres). Essas entradas serão mantidas mesmo que você desligue a calculadora

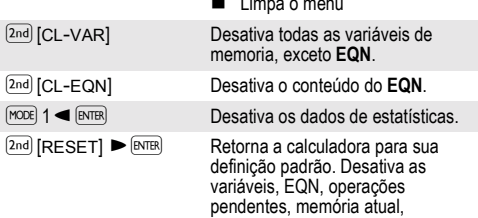

#### Alteração temporária Para alterar temporariamente a definição de ângulo default:

### AritmÈtica Retangular e Polar

### Probabilidade

Pressionar PRB exibe o menu Probability (Probabilidade), com as funções a seguir.

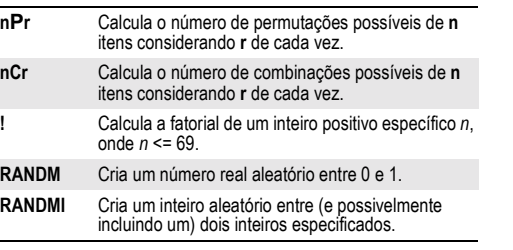

### **Estatísticas**

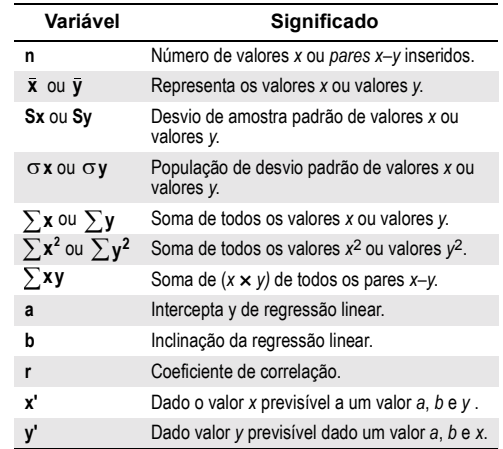

## Solucionador de Sistema Linear

Para solucionar um conjunto de equações lineares:

Mensagens de Erro

calculadora.

modo atual.

MULTI SOLS Há mais do que uma solução.

que 80 caracteres.

Solução de Problemas

Se a calculadora estiver ligada, mas você obtiver resultados inesperados, pressione <a>[RESET]</a>. Se os problemas persistirem,

**Autoteste** Pressione  $\boxed{2nd}$  **EVTER** e, simultaneamente  $\boxed{2nd}$   $\boxed{+}$   $\boxed{DEL}$ . Quando o menu Test for exibido, pressione  $\boxed{1}$ . Se mensagens de erro forem exibidas durante o teste, a calculadora necessita reparo. Pressione DRG ENTER ENTER para cancelar o teste.

## Faces

Para instalar uma face, insira as pontas superiores nos orifícios po baixo das teclas <a>[MODE]</a> e empurre para baixo.